## **ELTEX NV 501»**

*ПДУ к абонентскому терминалу eltex nv 501* 

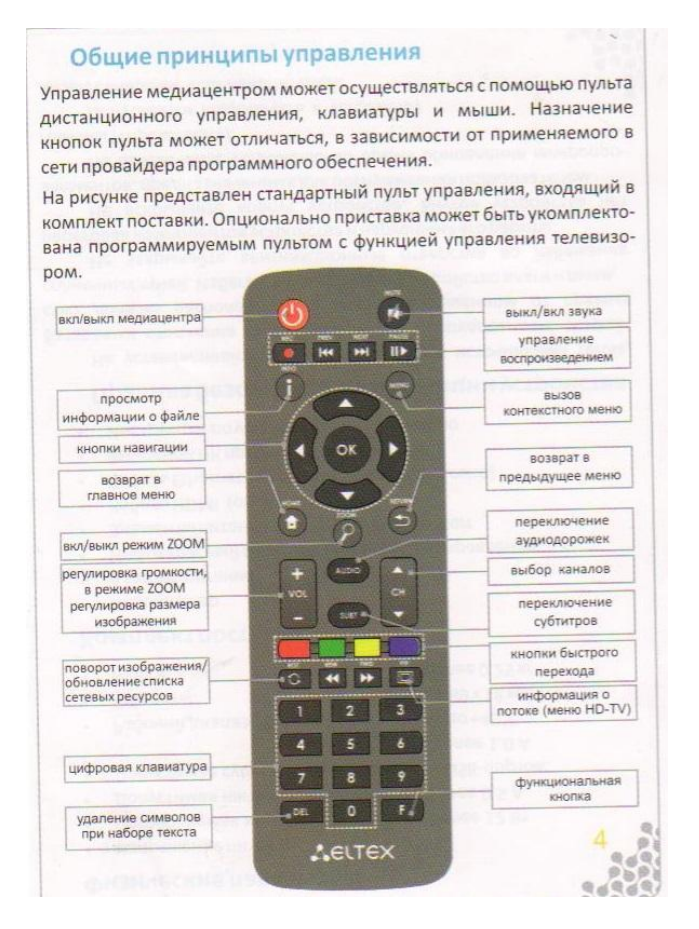

1. Откройте главное меню и выберите приложение IPTV

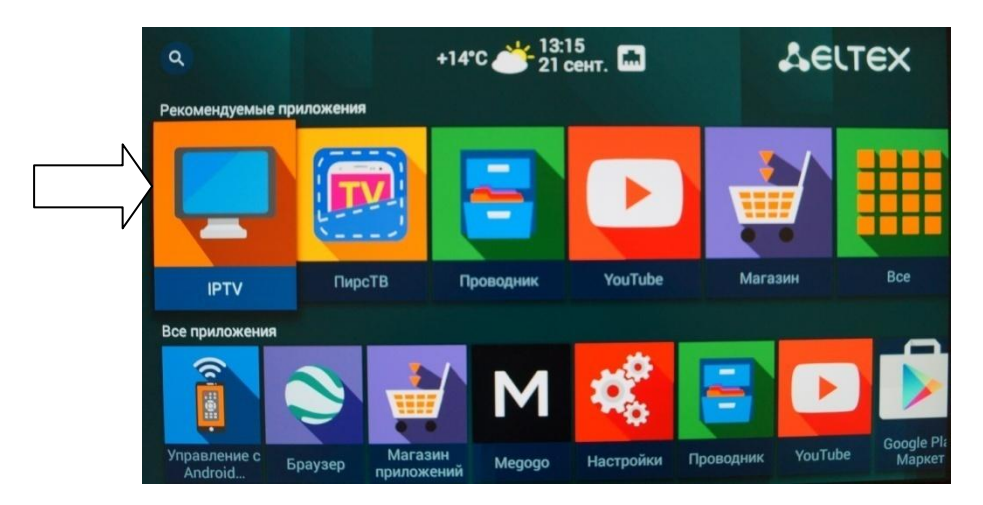

**ООО «Интеллект Телеком»** E-mail: sales@72it.ru

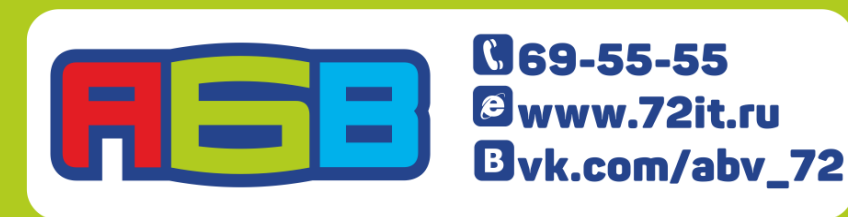

2. Далее появится список телеканалов, доступных к просмотру и начнется вещание. Из списка выберите телеканал, на котором транслировалась интересующая Вас передача.

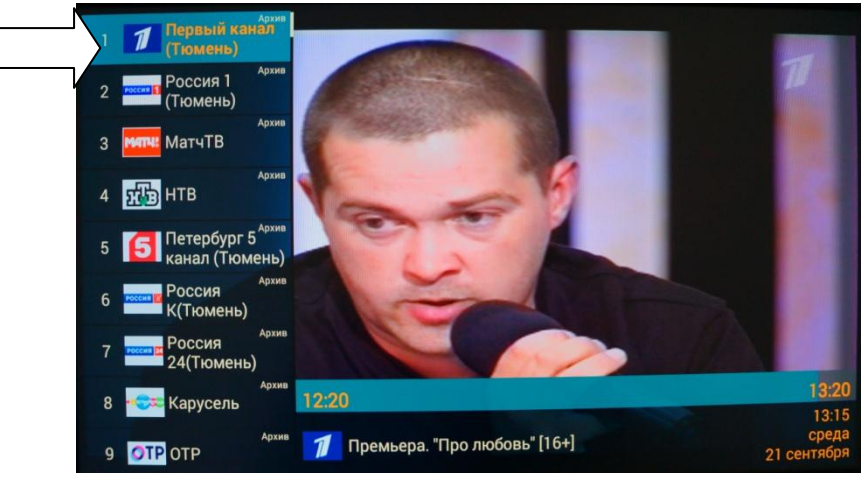

3. Нажатием кнопки навигации вправо необходимо перейти в меню отложенного просмотра и в появившемся списке передач выбрать нужную Вам передачу.

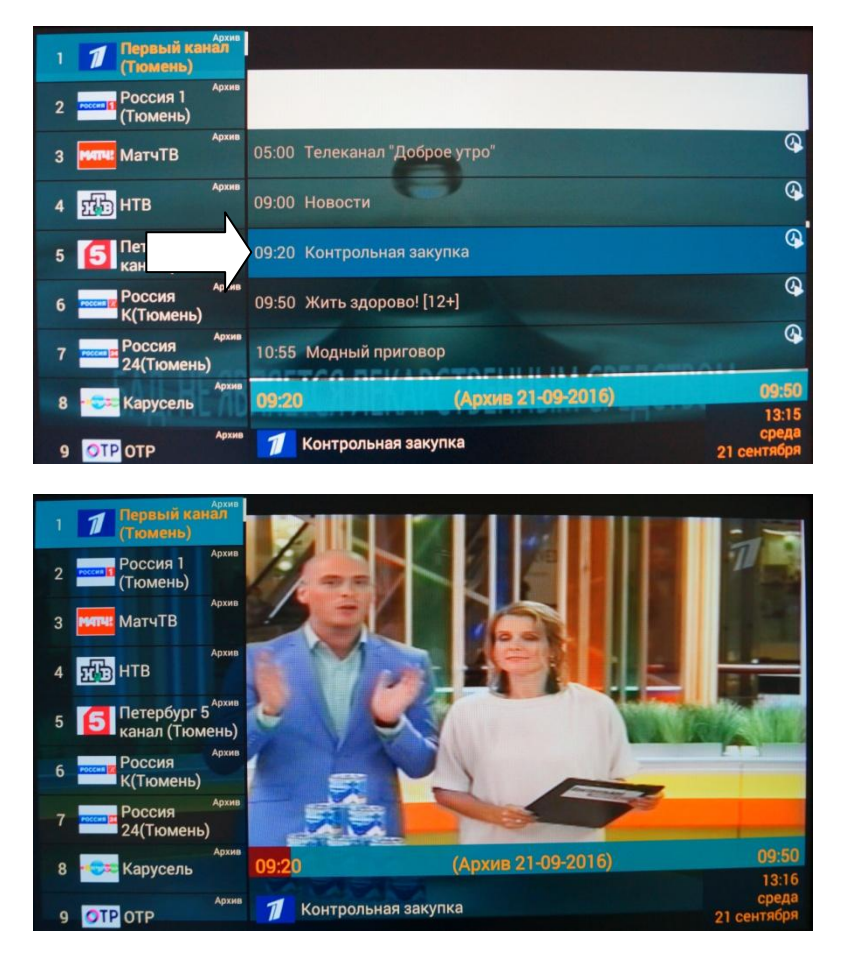

## **АБВ желает Вам приятного просмотра!**

## 000 «Интеллект Телеком» E-mail: sales@72it.ru

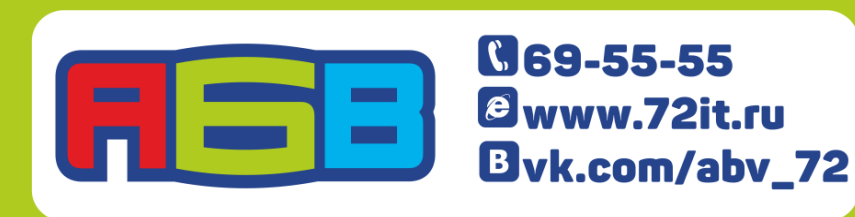